The account mapping for a position will control which account payroll expenses and encumbrances will post to. The account mapping is assigned initially when the position is created. Changes to the account mapping can be made through the PeopleSoft screen Maintain Position Accounting.

Changes to HR Department Codes may be made through the Create/Modify Position Screen.

**HR Department Code Changes** In order to successfully run the payroll interface to Advantage it is necessary to lock down HR Department Code changes for a specified period for every pay period.

**Changes to department codes on** *filled* **positions are locked down for six business days between when the payroll process first begins (Thursday night) until the evening of the following Friday (payday) when the distribution process is complete.**  This lockdown applies to department code changes with an effective date before or within the payroll currently being processed. During this period, departments may enter department code changes on filled positions for a future payroll, vacant positions and new positions. If there is no department code change, a department may submit position transactions. Once the distribution process has been confirmed, departments may enter department code changes on positions with an effective date for the recently distributed payroll.

Submit all changes for HR Department Codes through the Create/Modify Position Screen in PeopleSoft.

#### **SPONSORED ACCOUNTS AND POSITION MANAGEMENT**

If a grant account is ending and the employees on the positions mapped to the grant are continuing, the positions must be re‐mapped to a different account with an Effective Date equal to one day after the grant end date. Once a grant has ended, PeopleSoft will not allow payroll expenses to post to a closed grant account. Payroll expenses will be redirected to the Responsible Agency/Org listed on the Advantage GDES table. In most cases this is the Dean's Office Research Incentive Distribution Account (RID). Once this has happened, departments must then process Payroll Expense Redistribution Transactions to transfer the expenses to the appropriate account and the positions must be re-mapped from the RID account. Failure to re-map the positions will result in payroll expenses continuing to be posted to the RID account.

In order to avoid closed grant payroll expenses from being automatically charged to the Responsible Agency Org on the GDES table and grant accounts from being over encumbered, business managers should be proactive and create a new Fiscal Year Position Distribution effective one calendar date after the GDES end date for all grant accounts ending during the current fiscal year. The account used for the new Fiscal Year Position Distribution may be an existing state or local account. However, if the

department does not wish to encumber payroll on their local or state account, departments may request an Encumbrance Holding Account from Financial Services to be used for this purpose. Submit a new Account [Application](http://uabf.asu.edu/fs_forms) Form to your [accountant](http://uabf.asu.edu/accounting_services) in [Financial](http://uabf.asu.edu/accounting_services) Services and request a Payroll Encumbrance Holding Account. The only activity that should occur on the Encumbrance Holding Account should be payroll encumbrances. However, in the event that payroll expenses do post to this account departments are required to promptly redistribute the payroll expenses to an appropriate account. Financial Services will monitor these accounts and ensure that expenditures do not remain on these "unfunded" accounts.

### **MONITORING PAYROLL ENCUMBRANCES**

The payroll encumbrance for a position and account number will calculate through the end of the fiscal year unless a termination or an Effective Date with and account number change is created with a date prior to June 30. Please refer to the example below.

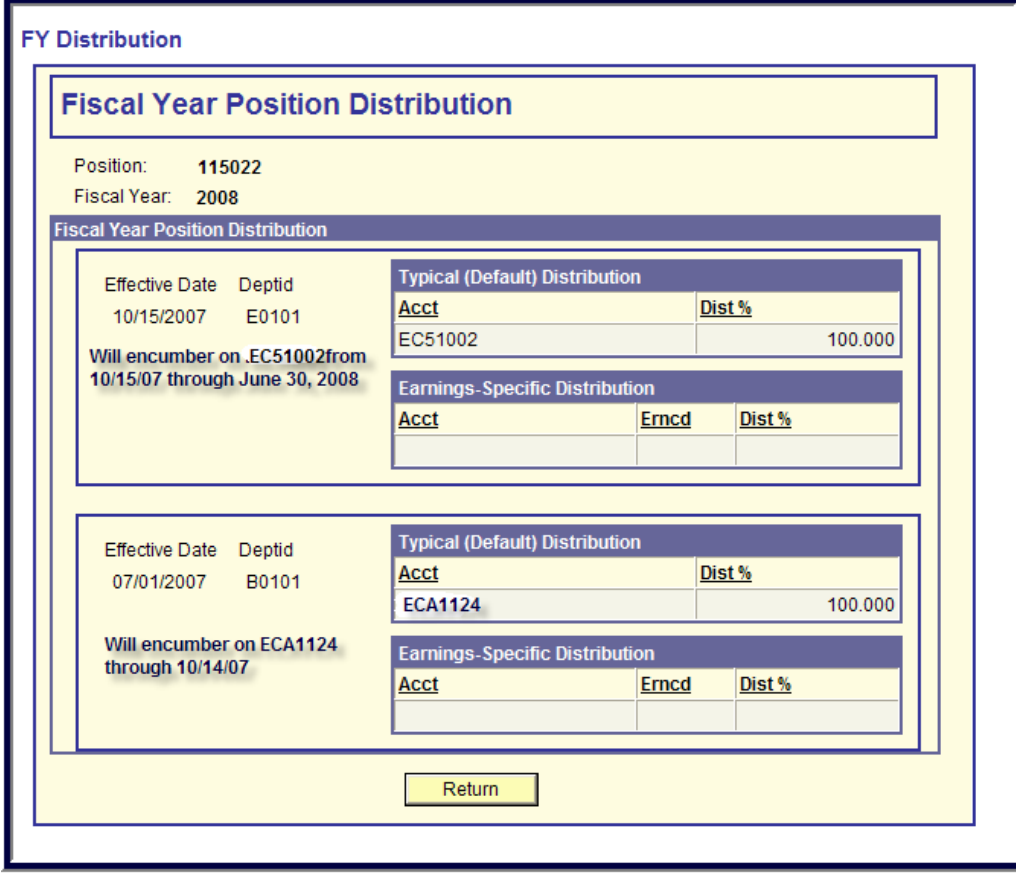

For example if you have a Sponsored account that has a GDES end date of 10/14/07 and you want to continue paying existing employees after the grant end date you must update the Maintain Position Accounting screen in PeopleSoft to create a new accounting distribution with an Effective Date of one calendar day after the grant end

date, in this example 10/15/07. Making this change will avoid having expenses post to the Responsible Agency/Org on the GDES table for expenses after the grant end date and also correctly account for encumbrances on your Sponsored account.

If staff will not be continuing you must process a termination for the employee.

You may use the *my Reports* query, Sponsored Accounts with Grant End Dates, in the Human Resources folder to create a report of staff and positions paid from a grant and the grant end date.

Once you have determined the positions that need to be transferred to a new Fiscal Year Position Distribution you may make the change in the Maintain Position Accounting screen in PeopleSoft.

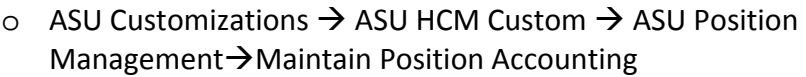

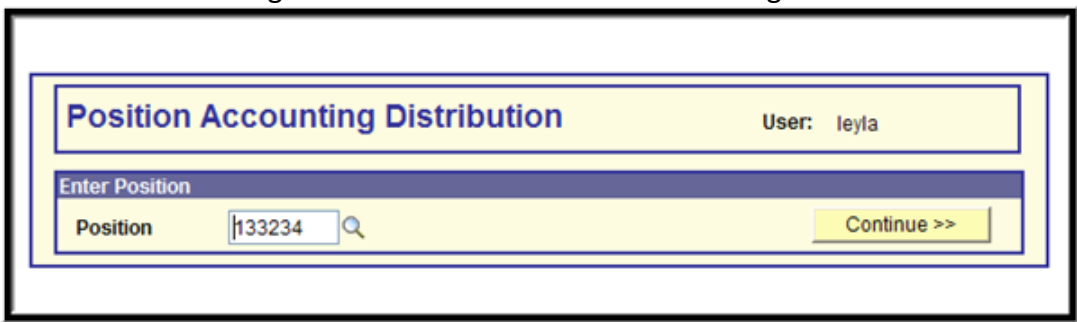

- o Enter the Position Number
- o Click on Continue

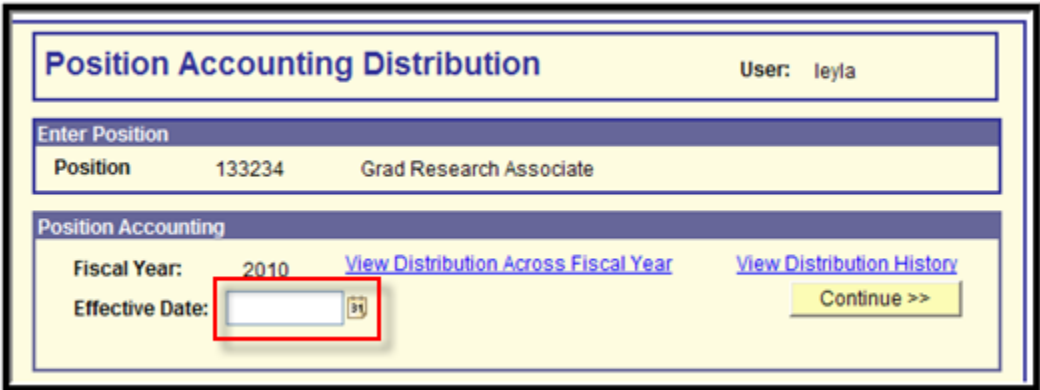

- o The Effective Date Field is used to identify the first day the new position accounting distribution is to take effect. This will be the first calendar day immediately following the grant end date.
- o Click on Continue

# Commitment Accounting‐Position Management

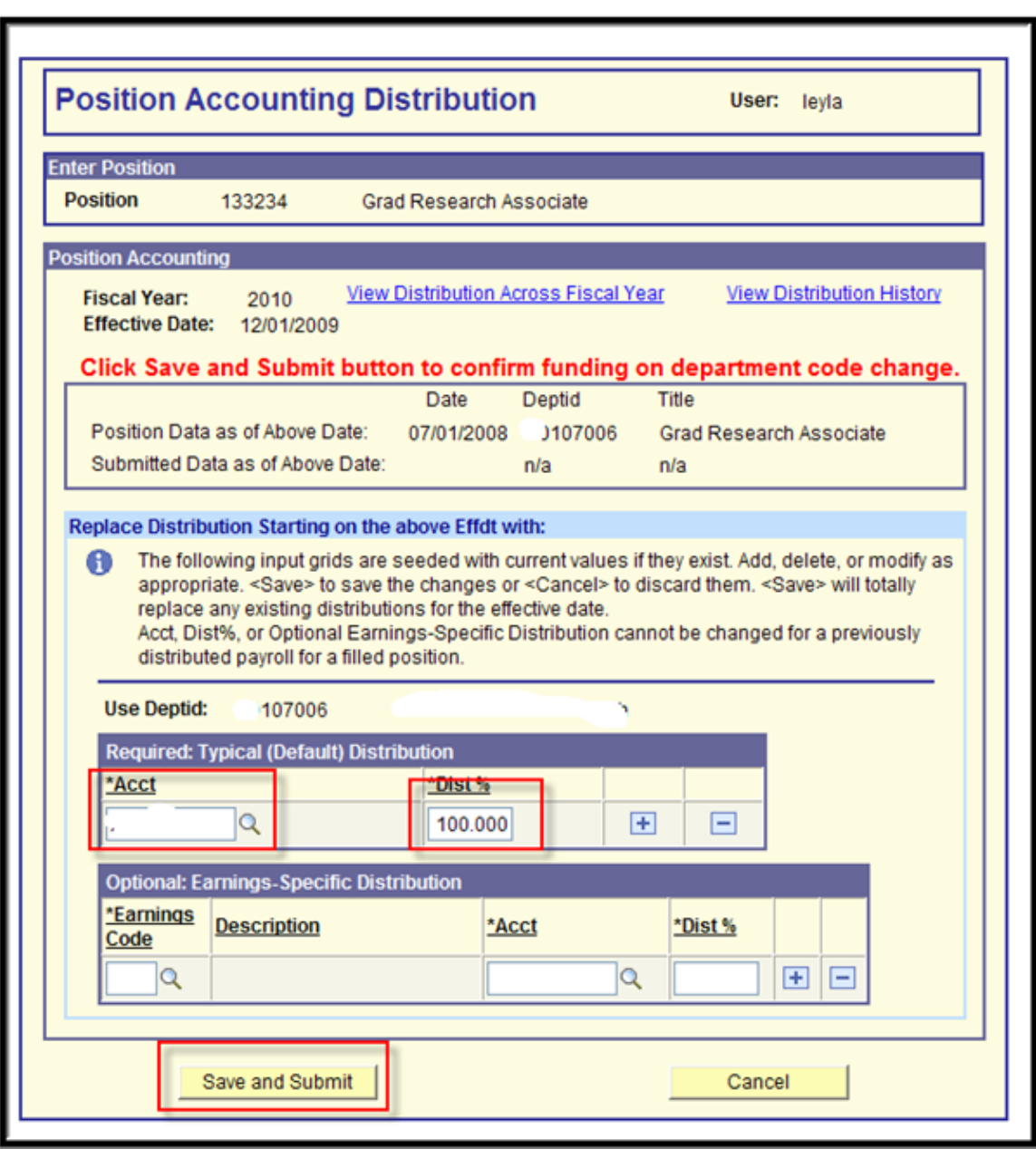

- o Enter the new account number that this position should be paid from in the ACCT field and enter the DIST percentage
- o Click on Save and Submit

# **Position Management Information**

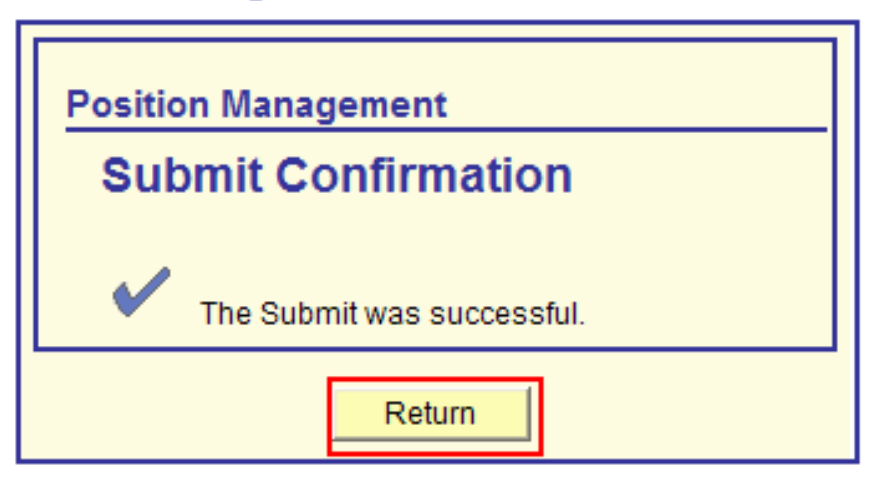

- o You will receive the confirmation screen.
- o Click on Return

You have now changed the accounting distribution on your sponsored account and commencing on the Effective Date you entered all payroll expenses for this position will be paid from the account you identified. You may future date accounting distributions up through the end of the upcoming fiscal year. Keeping accounting distributions updated for positions is important to ensure that payroll expenses post to the correct account and encumbrances are accurately calculated.

## **EARNINGS SPECIFIC EARNINGS CODES**

The Optional Earnings Specific Distribution section may be used to specify an agency/org to be used for a specified earnings code. The processing of Vacation Pay Outs is one example of when the Optional Earnings Specific Distribution section is used. All Vacation and Compensatory Pay Outs with effective dates after June 30, 2009 should be charged to a central university account, ET51056 . When setting up a vacation pay out or a compensatory time payout be sure to fill out the Earnings Specific Codes section of the Maintain Position Accounting Screen for the related position. Use an Effective Date of the beginning of the pay period that the termination date falls within. Specify the earnings code of VPO (vacation pay out) or CTP (compensatory pay out) in the \*EARNINGS CODE FIELD and ET51056 in the \*ACCT field. Filling in this information will result in the expense for the vacation and compensatory pay out to be charged to the central university account.

# Commitment Accounting‐Position Management

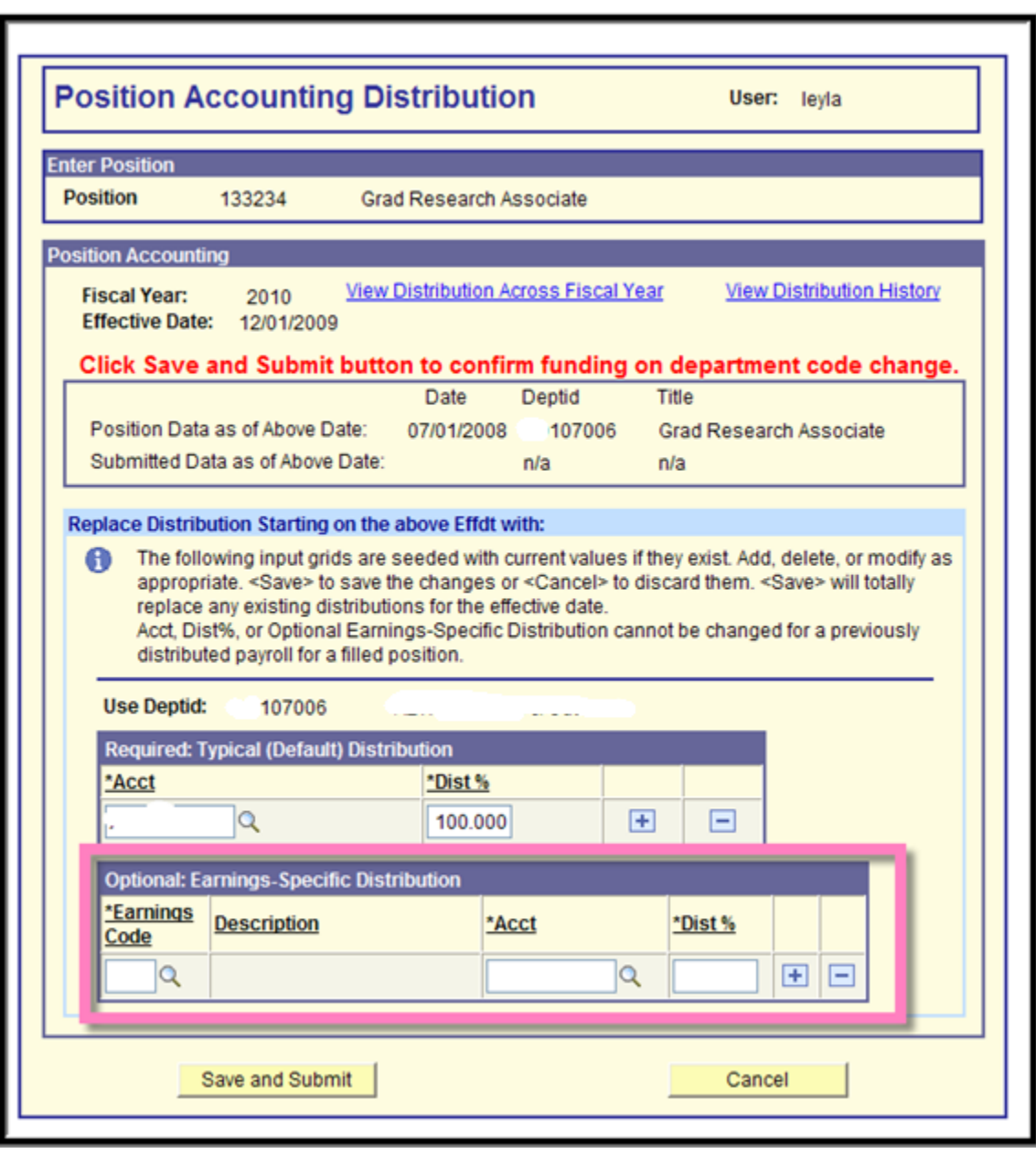